# **Konfigurationsdateien für VST-Plug-Ins**

Diese Dokumentation beschreibt das Format der Konfigurationsdateien von VST-Plug-Ins für *capella-tune*. Die Dokumentation ist für erfahrene Anwender gedacht. Es werden Grundkenntnisse der MIDI-Befehlssprache vorausgesetzt.

Warum braucht man eine Konfigurationsdatei? Sample-Bibliotheken mit VST-Schnittstelle beinhalten oft Instrumente, die im MIDI-Standard nicht vorkommen. Darüber hinaus kann jedes Instrument mit einer Fülle von Spielvarianten (Artikulationen) vertreten sein. Auch für das gezielte Ansteuern der Artikulationen gibt es keine einheitlichen MIDI- oder VST-Befehle. Und zuletzt kann *capella-tune* aus technischen Gründen nicht erkennen, welche Funktionen ein VST-Plug-In überhaupt anbietet. Daher benötigt *capella-tune* für jedes VST-Plug-In, das mehr kann als eine normale MIDI-Soundkarte, eine Konfigurationsdatei. Darin wird aufgelistet, welche Klänge ein Plug-In unterstützt und über welche Befehle diese Klänge aktiviert werden können.

Die Konfigurationsdatei ist eine Textdatei und ist in Abschnitte unterteilt. Jeder Abschnitt beginnt mit einer Zeile in eckigen Klammern. Es gibt einen allgemeinen Abschnitt und einen Abschnitt für jeden Klang, also für jede Artikulation jedes Instruments. Innerhalb eines Abschnitts hat jede Zeile die Form <variablenname> = <wert>. Die Reihenfolge der Zeilen innerhalb eines Abschnitts ist unerheblich. Zeilen die nicht beachtet werden sollen, können mit einem Strichpunkt am Zeilenanfang auskommentiert werden.

Die Konfigurationsdatei muss sich im gleichen Verzeichnis wie die Plug-In-DLL befinden. Der Name der Datei ergibt sich aus dem Namen der Plug-In-DLL mit dem Zusatz '\_captune.ini'. Beispiel:

Plug-In: capella-Vienna-orchestra.dll Konfigurationsdatei: capella-Vienna-orchestra\_captune.ini

Alternativ kann die Konfigurationsdatei auch einen anderen Namen tragen, der auf '...\_captune.ini' endet. In diesem Fall muss der allgemeine Abschnitt ('<settings>', siehe unten) die Einträge 'dll' und 'title' erhalten. Beispiel:

dll=capella-Vienna-orchestra.dll title=Spezialkonfiguration

Auf diese Weise können zu einer DLL mehrere verschiedene Konfigurationen erstellt werden, die parallel zu einander in *capella-tune* angemeldet und verwendet werden können.

# **Allgemeiner Abschnitt**

Der allgemeine Abschnitt der Konfigurationsdatei enthält Einstellungen, die für das gesamte Plug-In gelten, also für alle Klänge gleichermaßen. Die Titelzeile des allgemeinen Abschnitts lautet:

[<settings>]

#### <span id="page-0-0"></span>**Release-Samples**

Es gibt spezielle Samples für das Ende eines Tons. Solange beispielsweise eine Cellosaite gestrichen wird, hört man einen bestimmten Klang. Sobald der Bogen die Saite verlässt, ist der Ton nicht abrupt weg, sondern er verklingt, weil die Saite noch nachschwingt. Gute VST-Plug-Ins schalten deshalb am Ende eines Tones auf spezielle Release-Samples um. Diese Release-Samples können aber auch unerwünscht sein, weil es zu Tonüberlappungen kommt, wenn zwei Noten legato, also unmittelbar hintereinander gespielt werden. *capella-tune* kann daher die Release-Samples ausschalten, wenn der Abstand zwischen zwei Tönen kleiner als ein bestimmter Wert (in Millisekunden) ist.

```
releasesampleon=cc17=127
releasesampleoff=cc17=0
```
Diese beiden Zeilen legen fest, mit welchen MIDI-Controllern die Release-Samples ein- und ausgeschaltet werden.

releasesample=20

Dieser Befehl legt fest, dass Release-Samples verwendet werden, wobei zwischen zwei Noteneine Pause von mindestens 20 Millisekunden ist.

releasesample=always releasesample=never

Diese Befehle legen fest, dass die Release-Samples immer bzw. nie verwendet werden sollen.

Der Wert von releasesample ist ein Standardwert, der für einzelne Instrumente auch noch geändert werden kann. Wenn keine Release-Samples unterstützt werden, lassen Sie diese Zeilen einfach weg.

#### <span id="page-1-0"></span>**Sequence-Samples**

Mit dieser Funktion können für den ersten Ton einer Phrase andere Samples verwendet werden als für die Folgetöne. Wann eine neue Phrase beginnt, hängt von der Pause zwischen den Tönen ab. Welche MIDI-Controller zum Aktivieren der beiden Samples verwendet werden, ist im klangbezogenen Abschnitt festgelegt, siehe S. [4.](#page-3-0)

Mit dem Befehl sequencesample=200 legen Sie beispielsweise fest, dass vor einem Ton eine Pause von mindestens 200 Millisekunden sein muss, damit die Anfangssamples verwendet werden. Wenn die Pause kleiner ist, werden die Folgesamples verwendet.

Mit sequencesample=always werden nur die Folgesamples verwendet, auch für die Anfangstöne.

Mit sequencesample=never werden nur die Anfangssamples verwendet.

Dieser Wert ist ein Standardwert, der für einzelne Instrumente auch noch geändert werden kann. Wenn keine Sequence-Samples unterstützt werden, lassen Sie diese Zeilen einfach weg.

#### <span id="page-1-1"></span>**Velocity-Mode**

Ein Plug-In kann verschiedene Möglichkeiten anbieten, wie die Anschlagstärke (=Velocity) umgesetzt wird. Bei Schlag- und Zupfinstrumenten ist der Klang eines Tones allein durch die Stärke am Tonanfang bestimmt. Streichund Blasinstrumente können dagegen auch im Verlauf eines Tones die Lautstärke und damit den Klang verändern.

Beispiel: Die folgenden Konfigurationszeilen definieren drei verschiedene Velocity-Modes mit den Nummern 0, 1 und 2:

```
velocitymode0init=cc18=0,cc11=100
velocitymode1init=cc18=0
velocitymode1ctrl=cc11
velocitymode1velo=127
velocitymode2init=cc18=127,cc11=100
velocitymode2ctrl=cc19
```
Um den Modus 0 zu initialisieren, wird Controller 18 auf 0 gesetzt und Controller 11 auf 100. Da keine weiteren Angaben zum Modus 0 vorhanden sind, wird die Anschlagstärke einfach beim Note-On Befehl mitgeschickt.

Der Modus 1 wird initialisiert, indem Controller 18 auf 0 gesetzt wird. Die Anschlagstärke wird über den Controller 11 gesetzt. Das geht auch noch nachträglich, also im Verlauf eines Tons. Die Anschlagstärke beim Note-On-Befehl wird konstant auf 127 gesetzt.

Der Modus 2 wird eingeschaltet, indem Controller 18 auf 127 gesetzt wird und Controller 11 auf 100. Die Anschlagstärke wird sowohl beim Note-On-Befehl mitgeschickt als auch über den Controller 19. Dieser Modus ist der so genannte Velocity-Crossfade-Modus des *capella Vienna orchestra* und bewirkt, dass bei Dynamikänderungen eines Tons nicht nur die Lautstärke, sondern auch die Samples verändert werden.

Der Modus, der von den meisten Klängen eines Plug-Ins verwendet wird, kann als Standardmodus eingestellt werden. Beispiel:

#### velocitymodedefault=2

Ausnahmen davon können in den einzelnen Klangabschnitten angegeben werden.

# **Klangbezogene Abschnitte**

Jeder Klang jedes Instruments benötigt einen eigenen Abschnitt in der Konfigurationsdatei. Der Titel des Abschnitts legt fest, mit welcher Bezeichnung der Klang auf der Registerkarte INSTRUMENTE erscheint und wie er im Menü der Klangauswahl einsortiert wird. Beispiele:

```
[Streicher | Solo Violine; marcato]
[Tasteninstrumente | Cembalo]
```
Das Zeichen "|" erzeugt ein Untermenü. Die Klangbezeichnung, die z.B. in der Spalte KLANG in der INSTRUMENTENLISTE erscheint, ergibt sich aus dem Text hinter dem letzten "|". Der Strichpunkt ";" ist für Artikulationen gedacht. Er erzeugt auch ein Untermenü, unterbricht aber die Klangbezeichnung nicht.

#### **Klang auswählen**

Wenn ein Plug-In viele verschiedene Instrumente und Klänge anbietet, muss *capella-tune* dem Plug-In mitteilen, wann welcher Klang verwendet werden soll. Dafür gibt es keinen einheitlichen Standard. Jeder Hersteller eines Plug-Ins kann frei definieren, auf welche Weise und mit welchen Parameterwerten ein Klang aktiviert wird. *capella-tune* unterstützt die folgenden Möglichkeiten:

• **Chunk-Datei:** Das Plug-In lädt eine Konfigurationsdatei, in der alle Klangparameter enthalten sind. Diese Datei kann entweder vom Plug-In-Hersteller bereitgestellt werden oder vom Benutzer erzeugt werden, siehe Abschnitt CHUNK-DATEIEN im Kapitel CAPELLA-TUNE des *capella*-Handbuchs. Beispiel:

vstchunk=c:\chunkfiles\trumpet.chunk

Wenn Sie einen Relativpfad angeben, wird dieser vom Verzeichnis der Plug-In-DLL aus interpretiert. Dadurch lässt sich eine Konfigurationsdatei leichter von einem System auf ein anderes übertragen. Beispiel:

vstchunk=chunks\trumpet.chunk

Befindet sich die DLL beispielsweise im Verzeichnis c:\programme\steinberg\vstplugins, dann wird der Pfad für die Chunk-Datei folgendermaßen ergänzt: c:\programme\steinberg\vstplugins\chunks\trumpet.chunk

Hinweis: Eine Anleitung zum Erstellen eigener Chunk-Dateien finden Sie im Handbuch und in der Hilfedatei zu capell-tune im Abschnitt VST-PLUG-INS KONFIGURIEREN.

• **VST-Programm:** Über einen eigenen VST-Befehl wird eine Programm-Nummer übermittelt. Welcher Wert welche Bedeutung hat wird vom Plug-In-Hersteller festgelegt. Beispiel:

vstprogram=5

• **MIDI-Programm:** Über den MIDI-Befehl 0xC0 wird eine Programm-Nummer übermittelt, analog zur Aktivierung der normalen MIDI-Instrumente. Beispiel:

midiprogram=49

• **MIDI-Kanal:** Alle MIDI-Befehle an das Plug-In werden auf einem bestimmten MIDI-Kanal gesendet. Da die Anzahl der MIDI-Kanäle auf 16 beschränkt ist, ignorieren viele Plug-Ins dieses Konzept völlig. Stattdessen lädt man für jede Stimme eine eigene Instanz des Plug-Ins und verwendet nur den Kanal 0. Beispiel:

channel=0

• **genericsound:** Eine capella-spezifische Klassifizierung des Klangs, mit dem Ziel, Ersatzklänge finden zu können, wenn der genaue Klang auf einem Computer nicht verfügbar ist. Eine Zusammenstellung aller Klassifiierungen finden Sie im Anhang. Beispiel:

genericsound=windo.wood.flutes.recorder.sopranino:piccolo

• **Key-Switches:** Key-Switches werden verwendet, um zwischen verschiedenen Artikulationen eines Instruments hin- und herzuschalten. Dabei nutzt man die Tatsache, dass der Tonumfang der meisten Instrumente begrenzt ist. Es gibt also Tasten auf der Klaviatur, die keine Funktion haben. Diese Tasten werden einfach zu Umschalttasten umdefiniert, d.h. man sendet einen Note-On-Befehl der entsprechenden Tonhöhe.

In unserer Konfigurationsdatei kann die MIDI-Tonhöhe entweder als Zahlenwert angegeben werden, bei-

spielsweise

keyswitch=12

oder als Tonbezeichnung, beispielsweise

keyswitch=C2

Dabei gilt: C1 = Kontra-C, C0 = großes C, c0 = kleines c, c1 = eingestrichenes c usw. Kreuze und Bes werden beispielsweise mit c#0 oder db0 angegeben.

Wenn Sequence-Samples verwendet werden (siehe S. [2\)](#page-1-0) dann legen Sie mit keyswitch den Key-Switch für die Anfangstöne fest und mit dem zusätzlichen Befehl sequencekey den Key-Switch für die Folgetöne.

<span id="page-3-0"></span>• **MIDI-Controller:** Auch MIDI-Controller werden zum Umschalten zwischen verschiedenen Artikulationen verwendet. In der Konfigurationsdatei können Sie auch mehrere Controller angeben, beispielsweise

controller=cc1=30,cc6=127

Dieser Befehl setzt den Controller 1 auf 30 und den Controller 6 auf 127.

Wenn Sequence-Samples verwendet werden (siehe S. [2\)](#page-1-0) dann legen Sie mit controller die MIDI-Controller für die Anfangstöne fest und mit dem zusätzlichen Befehl sequencectrl die MIDI-Controller für die Folgetöne.

• **VST-Parameter:** Die Syntax ist gleich wie bei den MIDI-Controllern, allerdings sind auch Kommazahlen erlaubt, beispielsweise

```
vstparameter=cc0=0.345,cc7=1234
```
Das Laden der Samples nimmt immer einige Zeit in Anspruch. Damit das Vorspielen einer Partitur nicht plötzlich unterbrochen werden muss, nur weil eine neue Artikulation verlangt wird, ermittelt *capella-tune* zunächst, welche Klänge in einer Partitur vorkommen. Erst wenn alle benötigten Klänge geladen sind, wird das Vorspielen gestartet. Dabei geht *capella-tune* davon aus, dass nur die Befehle vstchunk, vstprogram und midiprogram viel Zeit in Anspruch nehmen können. Es werden so viele Instanzen des Plug-Ins geladen, dass alle diese Werte im Voraus eingestellt werden können. Die übrigen Parameter (channel, keyswitch und controller) werden während des Vorspielens gesetzt.

# **Standardverwendung**

Zu jedem Klang können Sie angeben, für welches *capella*-Instrument und für welche Artikulation er üblicherweise verwendet wird. Beispiel:

# default=40+tremolo,45

In diesem Beispiel wird der Klang standardmäßig für zwei Situationen verwendet. Für das *capella*-Instrument 40 (Violine) mit der Artikulation *tremolo* und für das *capella*-Instrument 45 (Violine tremolo). Wenn Sie auf der Registerkarte INSTRUMENTE unter VOREINSTELLUNGEN das Plug-In auswählen, werden alle Klänge des Plug-Ins auf die angegebenen default-Instrumente gemappt. Für den Schlagzeugkanal geben Sie 128 als *capella*-Instrument an und zusätzlich die Tonhöhe. Das folgende Beispiel

#### default=128/38+Wirbel

bezeichnet Schlagzeugkanal, Tonhöhe 38, Artikulation Wirbel. Wie schon zuvor kann auch hier die Tonhöhe als Notenbezeichnung angegeben werden:

# default=128/D0+Wirbel

# **Tonumfang**

Der Tonumfang wird in der Klaviatur auf der Registerkarte AUSGABEGERÄTE angezeigt. Im folgenden Beispiel geht der Tonumfang vom großen C bis zum dreigestrichenen G:

# keyrange=C,g3

Bei Klängen für den Schlagzeugkanal wird über die Tonhöhe das Schlagzeuginstrument ausgewählt. Diese Tonhö-

he wird ebenfalls über keyrange eingestellt. Beispiel:

[Perkussion | Triangel] default=128/a2 keyrange=c1,c1

Der default-Befehl bedeutet, dass der Klang verwendet wird, wenn in *capella* ein a2 im Schlagzeugkanal gespielt wird. Der keyrange-Befehl bedeutet, dass in diesem Fall die Tonhöhe c1 an das Plug-In geschickt werden muss, um den Triangelklang zu erhalten.

#### **Weitere Parameter**

• **Lautstärkenkorrektur:** Wenn die Lautstärke von verschiedenen Klängen unausgewogen ist, können Sie einzelne Klänge generell lauter oder leiser machen. Die Lautstärke wird dabei in Prozent angegeben. 100 bedeutet normal, kleiner als 100 bedeutet leiser, größer als 100 bedeutet lauter. Beispiel:

volume=110

• **Velocity-Mode:** Wie zuvor beschrieben (S. [2\)](#page-1-1) gibt es verschiedene Velocity-Modes. Falls ein bestimmter Klang von der Standardeinstellung abweicht, können Sie hier den Modus ändern. Beispiel:

velocitymode=0

- **Release-Samples:** Wie zuvor beschrieben (S. [1\)](#page-0-0) können je nach Abstand zwischen zwei Noten spezielle Release-Samples verwendet werden. Hier legen Sie für einen bestimmten Klang fest, wann Release-Samples verwendet werden sollen. Mit releasesample=20 werden die Release-Samples bei einem Notenabstand von mindestens 20 Millisekunden verwendet. Mit releasesample=always werden die Releasesamples immer eingeschaltet. Mit releasesample=never werden sie nie verwendet.
- **Sequence-Samples:** Wie zuvor beschrieben (S. [2\)](#page-1-0) können verschiedene Samples für den Anfangston und die Folgetöne einer Phrase verwendet werden. Hier legen Sie für einen bestimmten Klang fest, welche Töne als Folgetöne gelten. Mit sequencesample=200 werden alle Töne als Folgetöne betrachtet, die weniger als 200 Millisekunden Abstand zum vorangegangenen Ton aufweisen. Mit sequencesample=always werden nur Folgetonsamples verwendet. Mit sequencesample=never werden nur Anfangssamples verwendet.

# **capella genericsound IDs**

Ab capella 7 (Dateiformat capXML 2.0) wird im Mustersystem nicht nur die MIDI-Instrumenten-Nummer sondern ein genericsound-ID gespeichert. Dadurch wird die Beschränkung auf General-MIDI-Instrumente aufgehoben. Darüberhinaus enthält die ID eine Klassifizierung des Klangs. Dadurch kann beim Vorspiel ein ähnlicher Ersatzklang gefunden werden, wenn der genaue Klang nicht verfügbar ist.

Die capella genericsound IDs bestehen aus einem Instrumentenbezeichner gefolgt von optionalen Zusatzattributen und Artikulationen. Beispiel:

bow.string.violin:group:soprano+sordino+pizzicato

Hier ist bow.string.violin der Instrumentenbezeichner, :group bedeutet Ensembleklang, :soprano liefert Information über die Stimmlage, +sordino+pizzicato bezeichnen die Artikulationen.

Wenn eine Library mehrere Varianten eines Instruments umfasst, kann der Instrumentenbezeichner eigenmächtig erweitert werden, beispielsweise:

bow.string.violin.stradivari bow.string.violin.guaneri

Neue Instrumente oder Instrumentenfamilien sollten mit capella-software (Hartmut Lemmel) abgesprochen werden.

#### **Instrumentenbezeichner**

voice.soprano voice.mezzo voice.alto voice.countertenor voice.tenor voice.baritone voice.bass wind.wood.flutes wind.wood.flutes.flute. wind.wood.flutes.flute.spielmann wind.wood.flutes.flute.piccolo wind.wood.flutes.flute.alt wind.wood.flutes.flute.hass wind.wood.flutes.flute.contrabass wind.wood.flutes.flute.travers wind.wood.flutes.recorder wind.wood.flutes.recorder.garklein wind.wood.flutes.recorder.sopranino wind.wood.flutes.recorder.soprano wind.wood.flutes.recorder.alto wind.wood.flutes.recorder.tenor wind.wood.flutes.recorder.bass wind.wood.flutes.recorder.contrabass wind.wood.flutes.breathy.panflute wind.wood.flutes.breathy.ocarina wind.wood.flutes.breathy.bottle wind.wood.flutes.organ wind.wood.flutes.tinwhistle wind.wood.doublereed.oboe wind.wood.doublereed.oboedamore wind.wood.doublereed.englishhorn wind.wood.doublereed.heckelphone wind.wood.doublereed.bassoon wind.wood.doublereed.contrabassoon wind.wood.doublereed.shanai wind.wood.doublereed.shawm wind.wood.doublereed.pommer wind.wood.doublereed.crumhorn wind.wood.doublereed.bagpipe wind.wood.singlereed.clarinet wind.wood.singlereed.clarinet.Eb wind.wood.singlereed.clarinet.D wind.wood.singlereed.clarinet.B wind.wood.singlereed.clarinet.A wind.wood.singlereed.clarinet.bassetthorn wind.wood.singlereed.clarinet.bass wind.wood.singlereed.clarinet.contrabass wind.wood.singlereed.sax wind.wood.singlereed.sax.soprano wind.wood.singlereed.sax.alto wind.wood.singlereed.sax.tenor wind.wood.singlereed.sax.bariton wind.wood.singlereed.sax.bass wind.wood.singlereed.sax.contrabass wind.brass.trumpets.trumpet wind.brass.trumpets.trumpet.piccolo wind.brass.trumpets.trumpet.baroque wind.brass.trumpets.trumpet.C wind.brass.trumpets.trumpet.B wind.brass.trumpets.trombone wind.brass.trumpets.trombone.soprano wind.brass.trumpets.trombone.alto wind.brass.trumpets.trombone.tenor wind.brass.trumpets.trombone.bass wind.brass.trumpets.trombone.contrabass

wind.brass.trumpets.cimbasso wind.brass.horns.cornett wind.brass.horns.flugelhorn wind.brass.horns.horn wind.brass.horns.tenorhorn wind.brass.horns.baritonhorn wind.brass.horns.euphonium wind.brass.horns.sousaphone wind.brass.horns.tuba wind.brass.horns.tuba.bass. wind.brass.wood.zink wind.brass.wood.serpent wind.brass.wood.alphorn wind.brass.synth wind.lamella.accordion wind.lamella.bandoneon wind.lamella.harmonica wind.lamella.harmonium wind.lamella.kazoo wind.organ.church wind.organ.regal wind.organ.electric wind.organ.electric.hammond wind.organ.electric.percussive wind.organ.electric.fenderrhodes wind.organ.electric.rock wind.organ.electric.wurlitzer wind.effect.horn wind.effect.lotosflute wind.effect.trainpipe wind.effect.pipe wind.effect.peawhistle wind.effect.hose wind.effect.windmachine wind.effect.siren bow.string.resonance.hardangerfiddle bow.string.resonance.violadamore bow.string.resonance.baryton bow.string.resonance.hurdygurgy bow.string.resonance.keyedfiddle bow.string.violin bow.string.viola bow.string.cello bow.string.contrabass bow.string.gamba bow.string.gamba.alto bow.string.gamba.tenor bow.string.gamba.bass bow.string.fiddle bow.string.arppegione bow.other.glassharmonica bow.other.singingsaw bow.other.singingbowl bow.other.frictiondrum bow.other.cuica pluck.harp pluck.harp.modern pluck.harp.celtic pluck.harp.cithara pluck.harp.lyre pluck.zither.harpsichord pluck.zither.zither pluck.zither.psalter pluck.zither.electric

pluck.zither.electric.hohnerclavicord

#### capella-software 2010

pluck.zither.koto pluck.guitar pluck.guitar.electric pluck.guitar.electric.nylon pluck.guitar.electric.hawai pluck.guitar.electric.fender pluck.guitar.electric.strato pluck.guitar.electric.semiacoustic pluck.guitar.electric.bass. pluck.guitar.electric.bass.fretless pluck.guitar.nylon pluck.guitar.nylon.guitar pluck.guitar.nylon.bass pluck.guitar.nylon.octav pluck.guitar.nylon.charango pluck.guitar.nylon.ukelele pluck.guitar.nylon.balalaika pluck.guitar.nylon.balalaika.sopran pluck.guitar.nylon.balalaika.alt pluck.guitar.nylon.balalaika.tenor pluck.guitar.nylon.balalaika.bass pluck.guitar.steel.western pluck.guitar.steel.banjo pluck.guitar.steel.hawai pluck.guitar.steel.jazz pluck.guitar.steel.mandolin. pluck.guitar.steel.mandolin.sopran pluck.guitar.steel.mandolin.alt pluck.guitar.steel.mandolin.tenor pluck.guitar.steel.mandolin.bass pluck.guitar.catgut.guitar pluck.guitar.catgut.lute pluck.guitar.catgut.theorbe pluck.guitar.sitar pluck.guitar.shamisen pluck.lamella.jawharp pluck.lamella.kalimba pluck.lamella.musicbox hammer.piano hammer.piano.piano hammer.piano.grand hammer.piano.prepared hammer.clavichord hammer.dulcimer hammer.dulcimer.cymbalom percussion.wood.xylophone percussion.wood.marimba percussion.wood.claves percussion.wood.woodblock percussion.wood.castagnettes percussion.metal.celesta percussion.metal.glockenspiel percussion.metal.toypiano percussion.metal.vibraphone percussion.metal.steeldrum percussion.metal.steeldrum.chromatic

percussion.metal.steeldrum.diatonic percussion.metal.anvil percussion.metal.triangle percussion.bell.tubularbell percussion.bell.churchbell percussion.bell.gong percussion.bell.chimes percussion.bell.tinklebell percussion.bell.agogo percussion.bell.cowbell percussion.bell.crotales percussion.bell.windchimes percussion.cymbal.tamtam percussion.cymbal.pair percussion.cymbal.suspended percussion.cymbal.suspended.chinese percussion.cymbal.suspended.splash percussion.cymbal.suspended.crash percussion.cymbal.suspended.ride percussion.cymbal.suspended.bell percussion.cymbal.suspended.hihat percussion.cymbal.thunder percussion.cymbal.timbale percussion.rattle. percussion.rattle.rainmaker percussion.rattle.handbell percussion.rattle.tambourine percussion.rattle.maracas percussion.rattle.cabasa percussion.ratchet percussion.ratchet.guiro percussion.ratchet.scraper percussion.ratchet.vibraslap percussion.drum.timpani percussion.drum.drum percussion.drum.drum.snare percussion.drum.drum.sidedrum percussion.drum.drum.tom percussion.drum.drum.bass percussion.drum.bongo percussion.drum.conga percussion.drum.taiko percussion.drum.synth percussion.drum.cajon percussion.effect.bird percussion.effect.fingersnip percussion.effect.handclap percussion.effect.applause percussion.effect.toy percussion.effect.gunshot percussion.effect.guitarfret percussion.effect.breath percussion.effect.seashore percussion.effect.telephone percussion.effect.helicopter mixed.orchestra

#### **Zusatzattribute**

Zusatzattribute sind optional. Sie beginnen mit einem Doppelpunkt und folgen unmittelbar auf die Instrumentenbezeichnung.

Ensemble- / Soloklang: Der Ensembleklang ist mit :group gekennzeichnet.

:group

# *capella-tune 5.3*

Stimmlage: Die Stimmlage hilft bei der Suche nach einem passenden Ersatzklang.

:piccolo :soprano :mezzo :alto :tenor :baritone :bass :contra :unpitched

Auch wenn die Stimmlage scheinbar bereits im Instrumentenbezeichner enthalten ist, muss sie als Zusatzattribut wiederholt werden, da die Übereinstimmung nicht immer gegeben ist, z.B.

wind.brass.horns.tuba:bass wind.brass.horns.tuba.bass:contra

Einzeltöne für Schlagzeugkanal

:*n n* = Midi-Tonhöhe

# **Artikulationen**

Artikulationen beginnen mit + und werden hinten angehängt.

### **genericsound-IDs der Standard-MIDI-Instrumente**

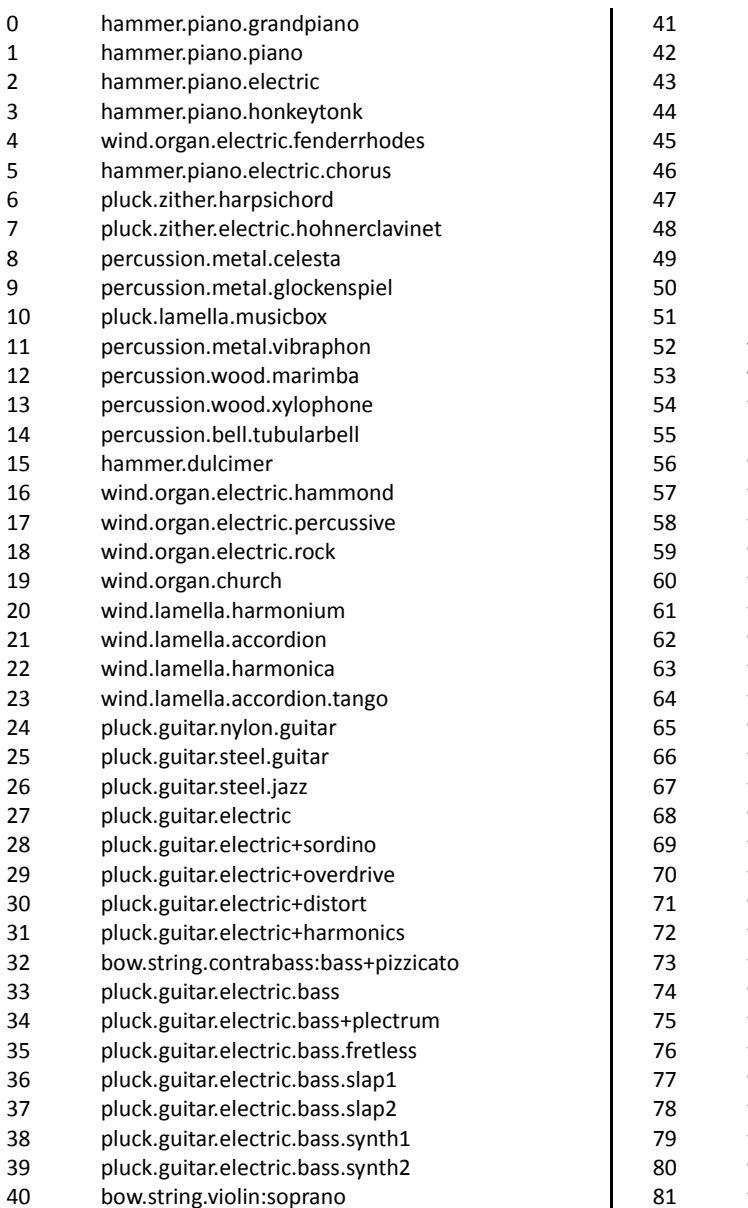

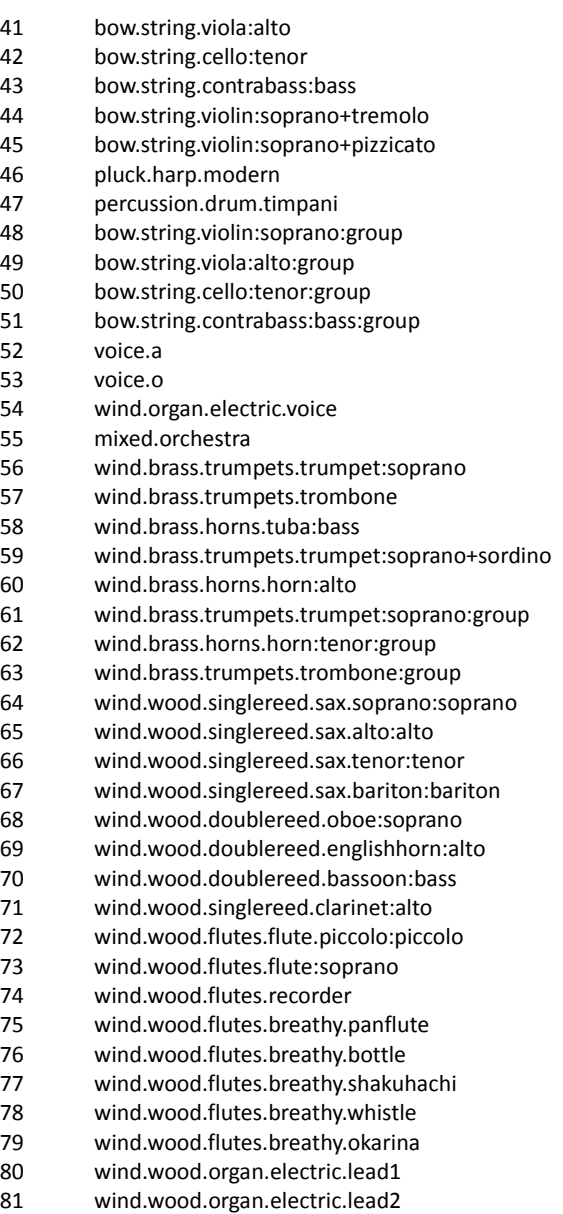

#### capella-software 2010

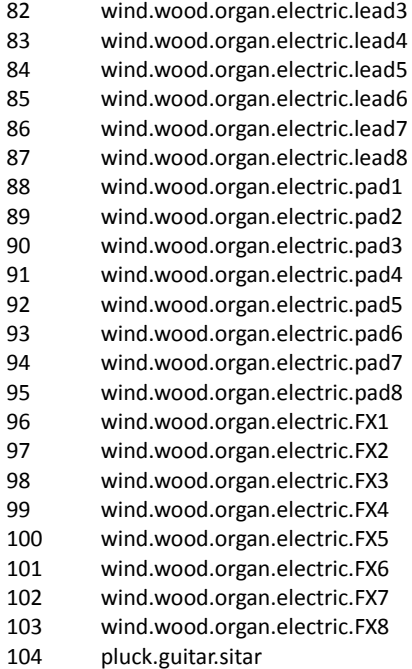

#### Schlagzeugkanal:

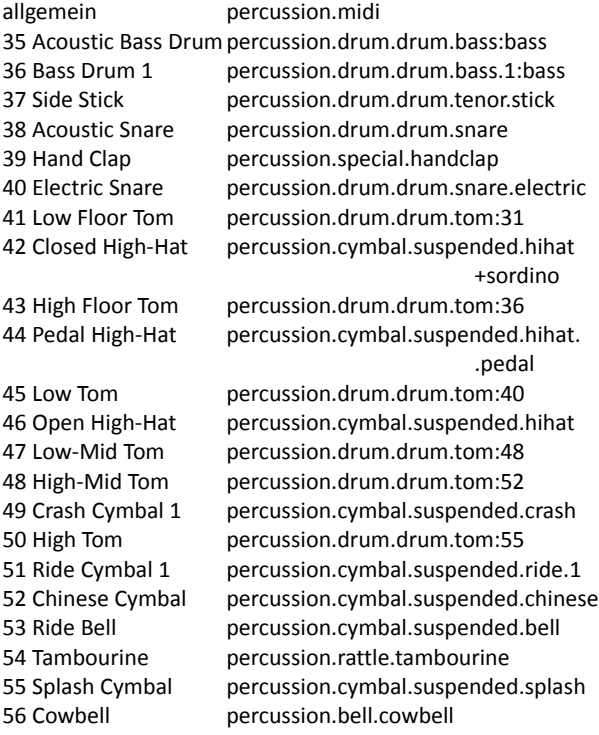

 pluck.guitar.shamisen pluck.zither.koto pluck.lamella.kalimba wind.wood.doublereed.bagpipe bow.string.fiddle wind.wood.doublereed.shanai percussion.bell.tinklebell percussion.bell.agogo percussion.metal.steeldrum percussion.wood.woodblock percussion.drum.taiko percussion.drum.tom percussion.drum.synth percussion.cymbal.hihat percussion.effect.guitarfret percussion.effect.breath percussion.effect.seashore percussion.effect.bird percussion.effect.telephone percussion.effect.helicopter percussion.effect.applause

105 pluck.guitar.banjo

127 percussion.effect.gunshot

57 Crash Cymbal 2 percussion.cymbal.suspended.crash.2 79 Open Cuica bow.other.cuica

58 Vibraslap percussion.ratchet.vibraslap 59 Ride Cymbal 2 percussion.cymbal.suspended.ride.2 60 High Bongo percussion.drum.bongo:67 61 Low Bongo percussion.drum.bongo:66 62 Mute High Conga percussion.drum.conga+sordino 63 Open High Conga percussion.drum.conga:61 64 Low Conga percussion.drum.conga:56 65 High Timbale percussion.drum.timbale:53 66 Low Timbale percussion.drum.timbale:48 67 High Agogo percussion.bell.agogo:77 68 Low Agogo percussion.bell.agogo:72 69 Cabasa percussion.rattle.cabasa 70 Maracas percussion.rattle.maracas 71 Short Whistle wind.effect.peawhistle+staccato 72 Long Whistle wind.effect.peawhistle 73 Short Guiro percussion.ratchet.guiro+staccato 74 Long Guiro percussion.ratchet.guiro 75 Claves percussion.wood.claves 76 High Wood Block percussion.wood.woodblock:79 77 Low Wood Block percussion.wood.woodblock:76 78 Mute Cuica bow.other.cuica.sordino 80 Mute Triangle percussion.metal.triangle+sordino 81 Open Triangle percussion.metal.triangle